# RFC1483 ブリッジング(aal5snap)を使用して IRB、NAT、DHCP を実行する Cisco 827 ルータ と IRB を実行する Cisco 6400 ルータを設定する 方法

目次

[概要](#page-0-0) [はじめに](#page-0-1) [表記法](#page-0-2) [前提条件](#page-1-0) [使用するコンポーネント](#page-1-1) [設定](#page-1-2) [ネットワーク図](#page-1-3) [設定](#page-1-4) [確認](#page-4-0) [トラブルシューティング](#page-4-1) [関連情報](#page-4-2)

### <span id="page-0-0"></span>概要

この設定例では、Cisco 6130 デジタル加入者線アクセス マルチプレクサ(DSLAM)に接続され ていて、Cisco 6400 ユニバーサル アクセス コンセントレータ(UAC)で終端する Cisco 827 デ ジタル加入者線(DSL)のルータを示します。

Cisco 827 は次のように設定されます。

- Integrated Routing and Bridging (IRB)を使用する
- カプセル化を使用する
- ネットワーク アドレス変換(NAT)を使用する
- IP アドレスをローカル イーサネット クライアントにリースする Dynamic Host Configuration Protocol(DHCP)サーバとして設定する

Cisco 6400 は IRB を使用して設定されます。

### <span id="page-0-1"></span>はじめに

#### <span id="page-0-2"></span>表記法

ドキュメント表記の詳細は、『[シスコ テクニカル ティップスの表記法』](//www.cisco.com/en/US/tech/tk801/tk36/technologies_tech_note09186a0080121ac5.shtml)を参照してください。

<span id="page-1-0"></span>このドキュメントに関する固有の要件はありません。

### <span id="page-1-1"></span>使用するコンポーネント

このドキュメントの情報は、次のソフトウェアとハードウェアのバージョンに基づくものです。

- Cisco 827-4V Customer Premises Equipment(CPE)の IOS ソフトウェア リリース 12.1(1)XB
- Cisco 6400 UAC-Node Route Processor(NRP)の IOS ソフトウェア リリース 12.0(7)DC
- Cisco 6400 UAC-Node Switch Processor (NSP)の IOS ソフトウェア リリース 12.0(4)DB
- Cisco 6130 DSLAM-NI2 の IOS ソフトウェア リリース 12.1(1)DA

このドキュメントの情報は、特定のラボ環境にあるデバイスに基づいて作成されたものです。 こ のドキュメントで使用するすべてのデバイスは、クリアな(デフォルト)設定で作業を開始して います。 対象のネットワークが実稼働中である場合には、どのような作業についても、その潜在 的な影響について確実に理解しておく必要があります。

### <span id="page-1-2"></span>設定

この項では、このドキュメントで説明する機能の設定に必要な情報を提供します。

注: このドキュメントで使用されているコマンドの詳細を調べるには、[Command Lookup](//tools.cisco.com/Support/CLILookup/cltSearchAction.do) [Tool](//tools.cisco.com/Support/CLILookup/cltSearchAction.do)[\(登録](//tools.cisco.com/RPF/register/register.do)ユーザ専用)を使用してください。

#### <span id="page-1-3"></span>ネットワーク図

このドキュメントでは次の図に示すネットワーク

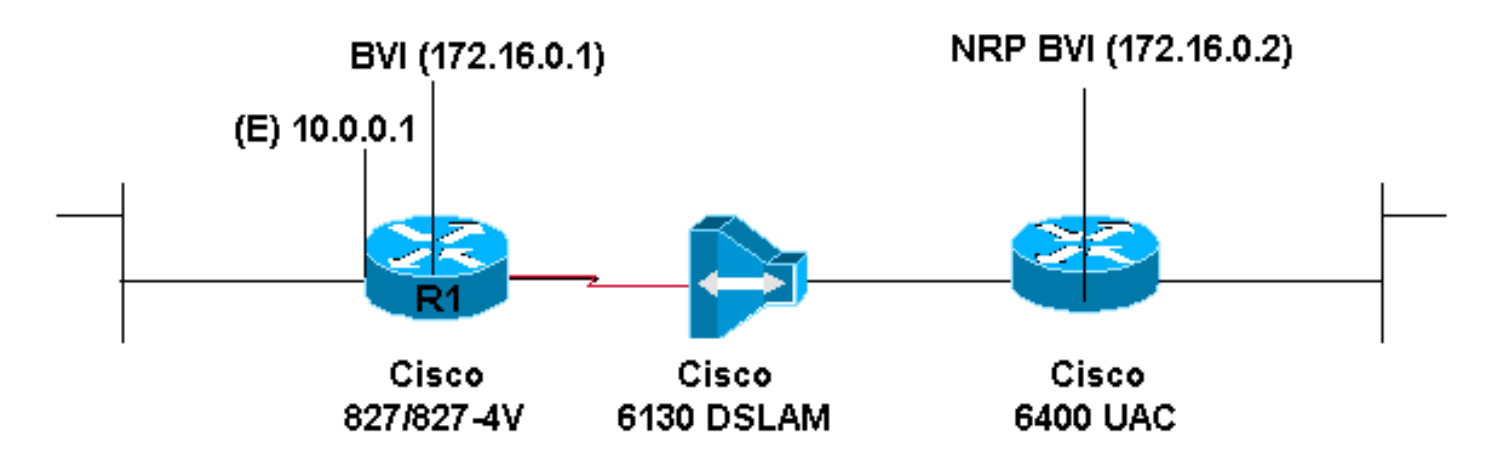

#### <span id="page-1-4"></span>設定

このドキュメントでは次に示す設定を使用しています。

- Cisco 827
- Cisco Access 6400 NRP

#### Cisco 827

```
Current configuration:
!
version 12.0
service timestamps debug datetime msec
service timestamps log datetime msec
!
hostname R1
!
ip subnet-zero
!
ip dhcp excluded-address 10.0.0.1
!
ip dhcp pool
<pool name>
   network 10.0.0.0 255.0.0.0
   default-router 10.0.0.1
!
bridge irb
!
interface Ethernet0
  ip address 10.0.0.1 255.0.0.0
  no ip directed-broadcast
  ip nat inside
 no ip mroute-cache
!
interface ATM0
 no ip address
 no ip directed-broadcast
 no ip mroute-cache
 no atm ilmi-keepalive
 pvc 1/150
  encapsulation aal5snap
  !
 bundle-enable
 bridge-group 1
 hold-queue 224 in
!
interface BVI1
 ip address 172.16.0.1 255.255.0.0
 no ip directed-broadcast
 ip nat outside
!
ip nat inside source list 1 interface BVI1 overload
ip classless
ip route 0.0.0.0 0.0.0.0 172.16.0.2
no ip http server
!
access-list 1 permit 10.0.0.0 0.255.255.255
bridge 1 protocol ieee
 bridge 1 route ip
!
voice-port 1
 timing hookflash-in 0
!
voice-port 2
 timing hookflash-in 0
!
voice-port 3
 timing hookflash-in 0
!
voice-port 4
 timing hookflash-in 0
```
#### ! end

!

```
Cisco Access 6400 NRP
```

```
Current configuration:
!
version 12.0
service timestamps debug datetime msec
service timestamps log datetime msec
!
hostname R1
!
ip subnet-zero
!
ip dhcp excluded-address 10.0.0.1
!
ip dhcp pool
<pool name>
   network 10.0.0.0 255.0.0.0
    default-router 10.0.0.1
!
bridge irb
!
interface Ethernet0
 ip address 10.0.0.1 255.0.0.0
 no ip directed-broadcast
 ip nat inside
 no ip mroute-cache
!
interface ATM0
 no ip address
 no ip directed-broadcast
 no ip mroute-cache
  no atm ilmi-keepalive
 pvc 1/150
   encapsulation aal5snap
  !
 bundle-enable
 bridge-group 1
 hold-queue 224 in
!
interface BVI1
 ip address 172.16.0.1 255.255.0.0
 no ip directed-broadcast
 ip nat outside
!
ip nat inside source list 1 interface BVI1 overload
ip classless
ip route 0.0.0.0 0.0.0.0 172.16.0.2
no ip http server
!
access-list 1 permit 10.0.0.0 0.255.255.255
bridge 1 protocol ieee
 bridge 1 route ip
!
voice-port 1
 timing hookflash-in 0
!
voice-port 2
 timing hookflash-in 0
!
voice-port 3
  timing hookflash-in 0
```
ワイヤレス クライアントが相互に通信できるようにするため、無線インターフェイスで bridgegroup 1 コマンドを設定します。

無線インターフェイスで bridge-group 1 コマンドが発行されると、自動的に次のコマンドが発行 されます。

- bridge-group 1 subscriber-loop-control
- bridge-group 1 spanning-disabled
- bridge-group 1 block-unknown-source

これらのコマンドを無効にしないでください。 これらのコマンドは、無線通信を行うために必要 です。 これらのコマンドを無効にすると、ワイヤレス クライアントが相互に通信できなくなりま す。

また、VLAN 向けに bridge-group コマンドが設定されていない場合、ワイヤレス クライアントは いずれの VLAN の Dynamic Host Configuration Protocol(DHCP)サーバからも IP アドレスを取 得できなくなります。

### <span id="page-4-0"></span>確認

現在、この設定に使用できる確認手順はありません。

## <span id="page-4-1"></span>トラブルシューティング

現在のところ、この設定に関する特定のトラブルシューティング情報はありません。

### <span id="page-4-2"></span>関連情報

- [Cisco DSL テクノロジーのサポート情報](//www.cisco.com/cgi-bin/Support/PSP/psp_view.pl?p=Internetworking:DSL&referring_site=bodynav)
- [Cisco DSL 製品に関するサポート情報](//www.cisco.com/cgi-bin/Support/PSP/index.pl?i=Products&referring_site=bodynav)
- [テクニカルサポート Cisco Systems](//www.cisco.com/en/US/customer/support/index.html?referring_site=bodynav)